**إدارة التربية والتعليم بمحافظة صبيا تقنية المعلومات**

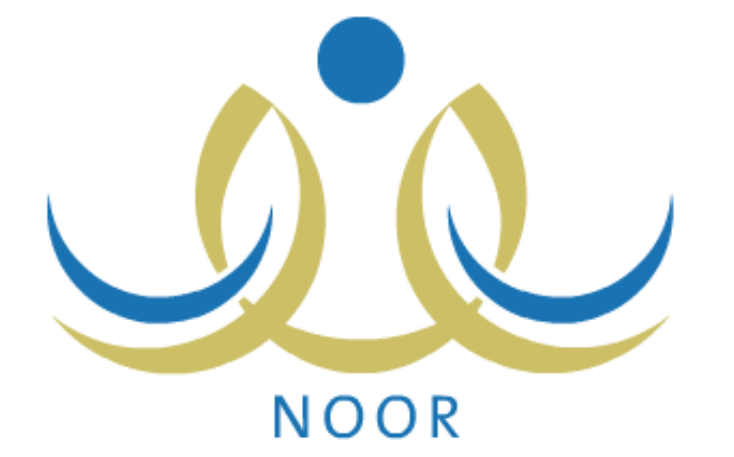

**تحديد فصول الطالب للعام الحالي ) الترفيع(**

**إضافة الفصول واألقسام وحذفها**

**تغيير أقسام الطلبة** 

**ربط الطالب بالفصول**

**قبول طلبات الترفيع** 

**قبول طلبات التسجيل**

*m.alamlky@gmail.com*

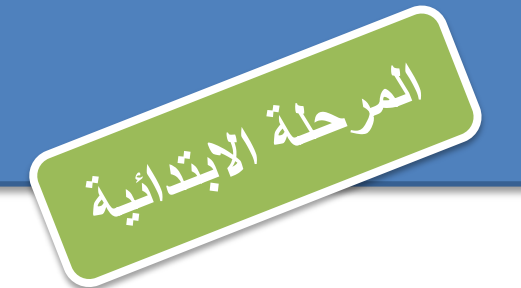

4

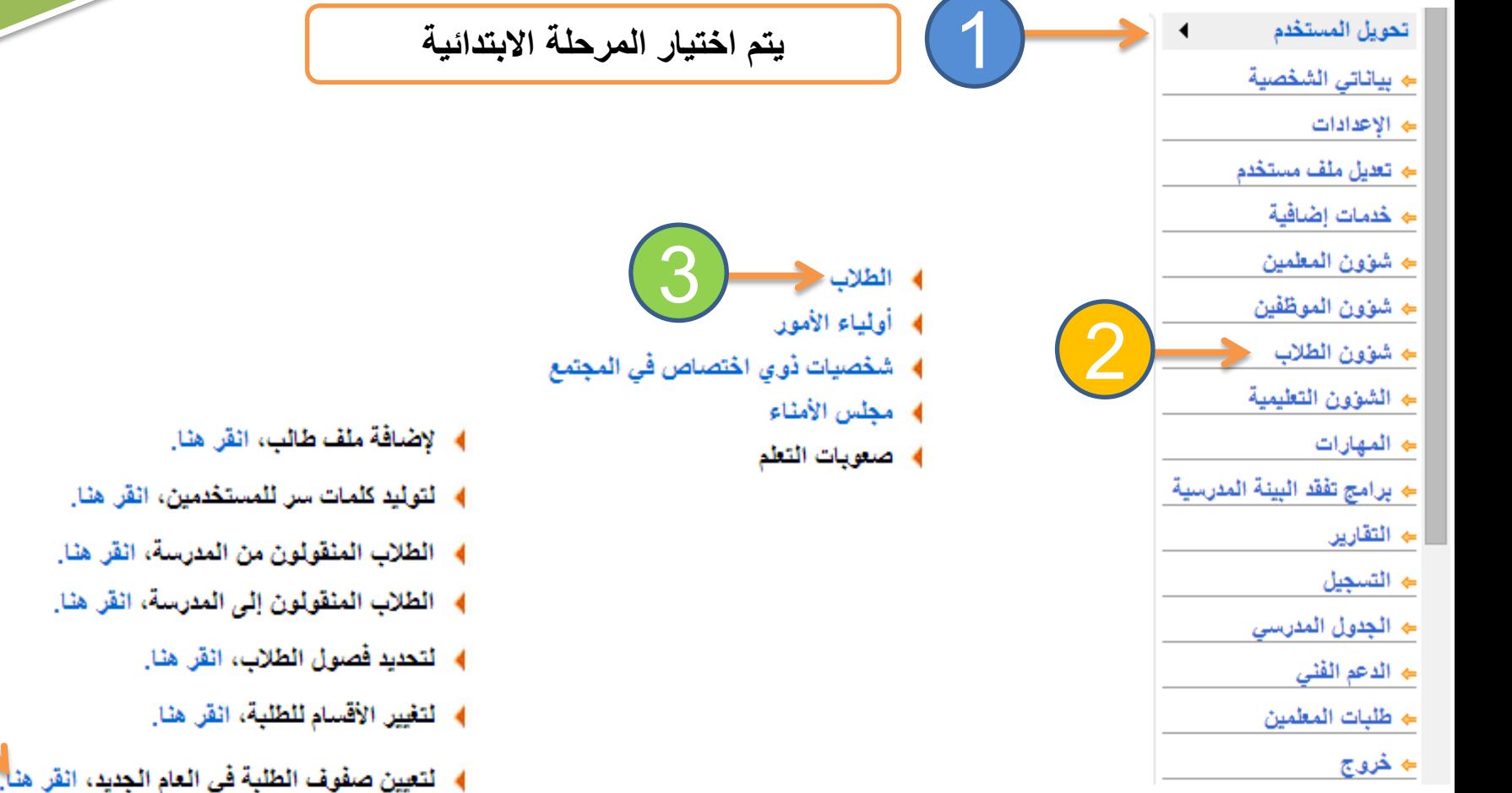

- ﴾ [ لعرض طلبات الترفيع، انقر هنا]
- ﴾ طلبات النقل من قبل أولياء الأمور. انقر هنا.

﴾ لتفعيل ترفيع الطلاب من العام الحالي إلى العام القادم، انقر هنا.

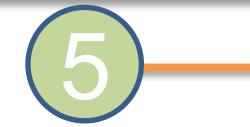

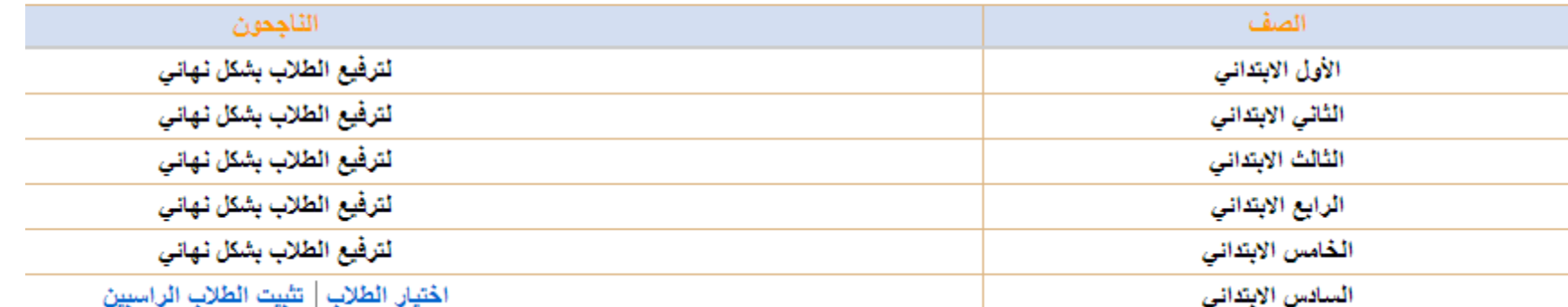

**عند تفعيل الترفيع سيتحول النص أدناه إلى أيقونة قابلة للتحرير ليتم من خالله اجراء عملية الترفيع ......كما يمكنك التراجع عن عملية الترفيع بعد اجرائها من خالل زر إلغاء**

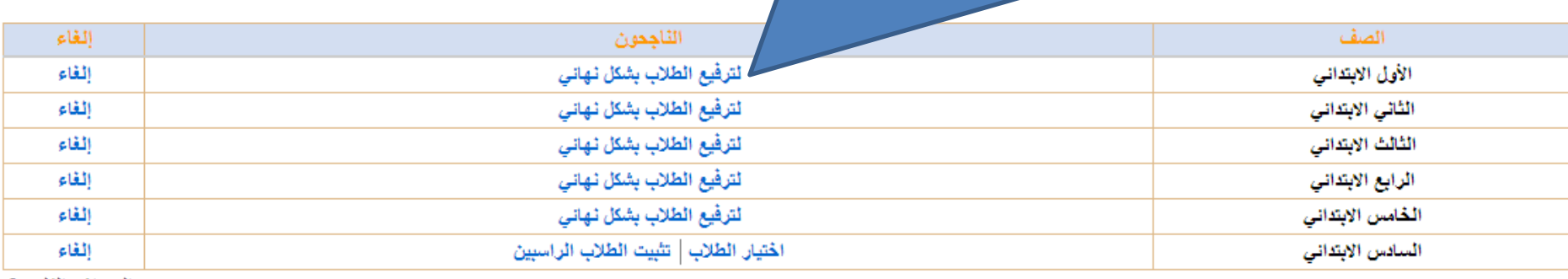

عدد السجلات الكلي: 6

العرجلة الابتدائية

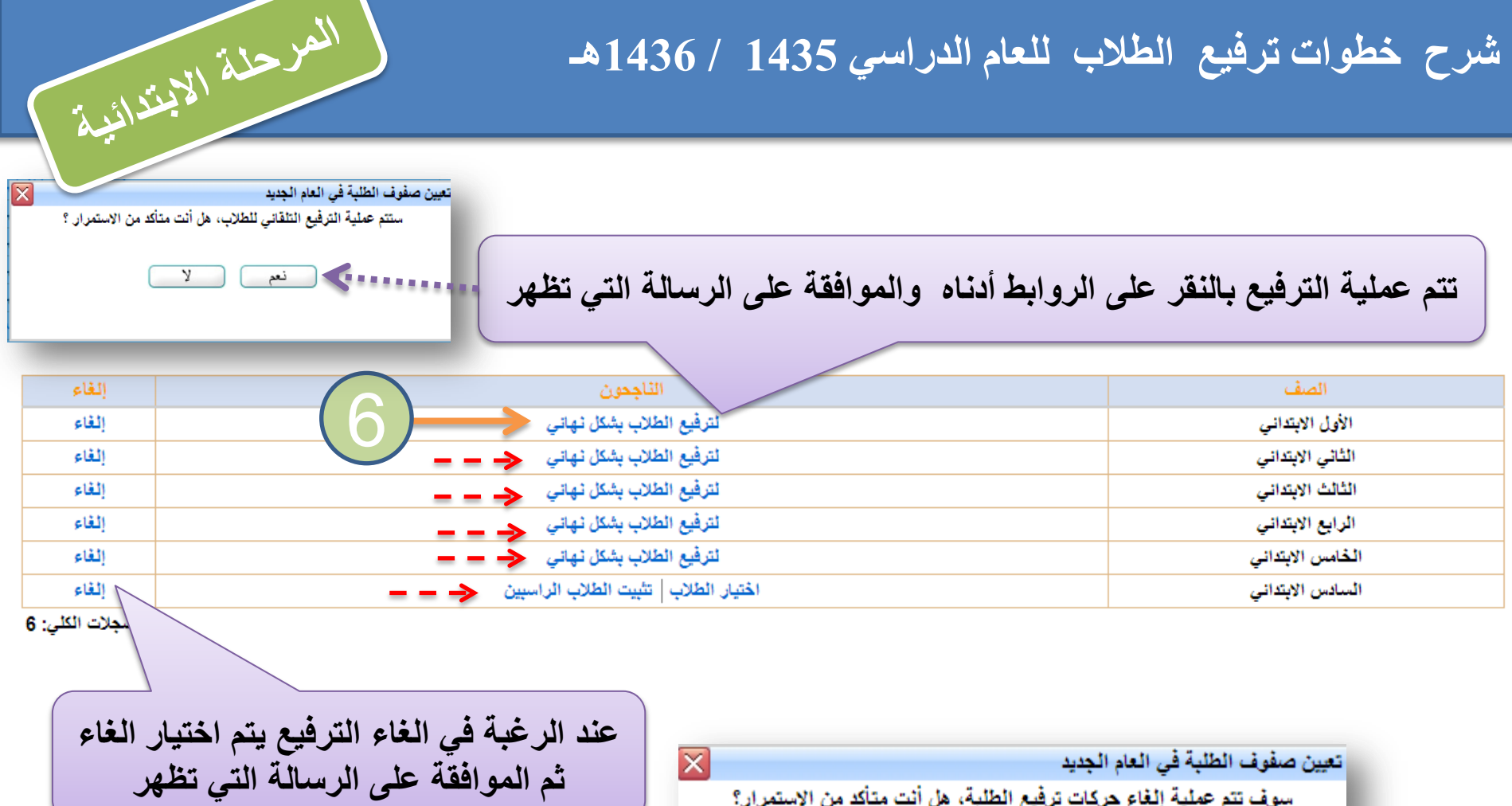

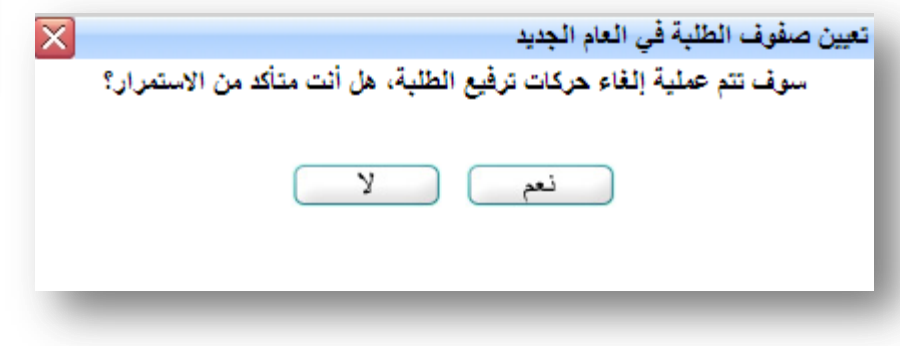

#### **ترفيع الطالب )الصف السادس(**

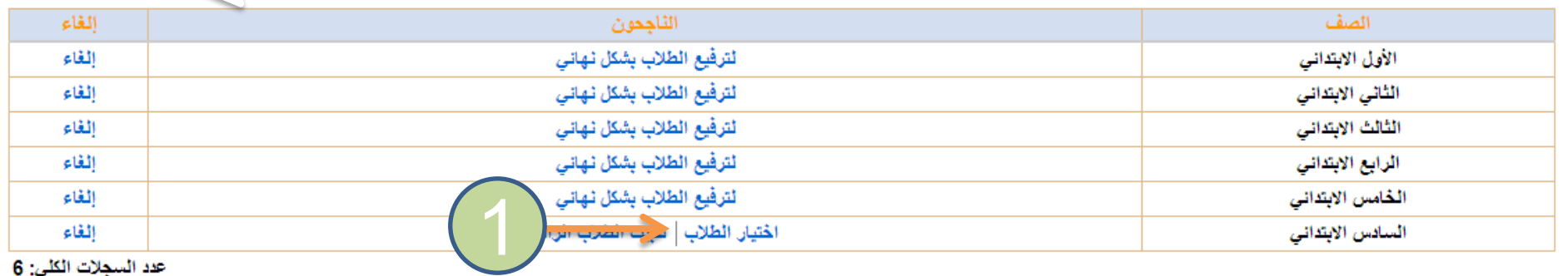

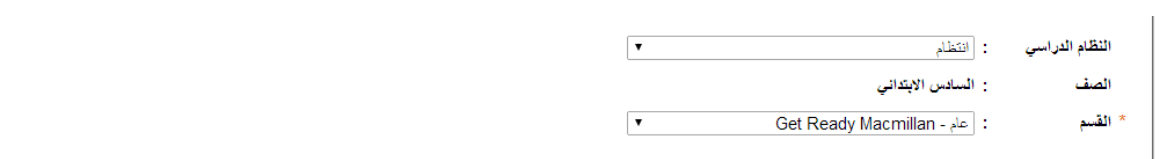

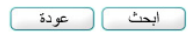

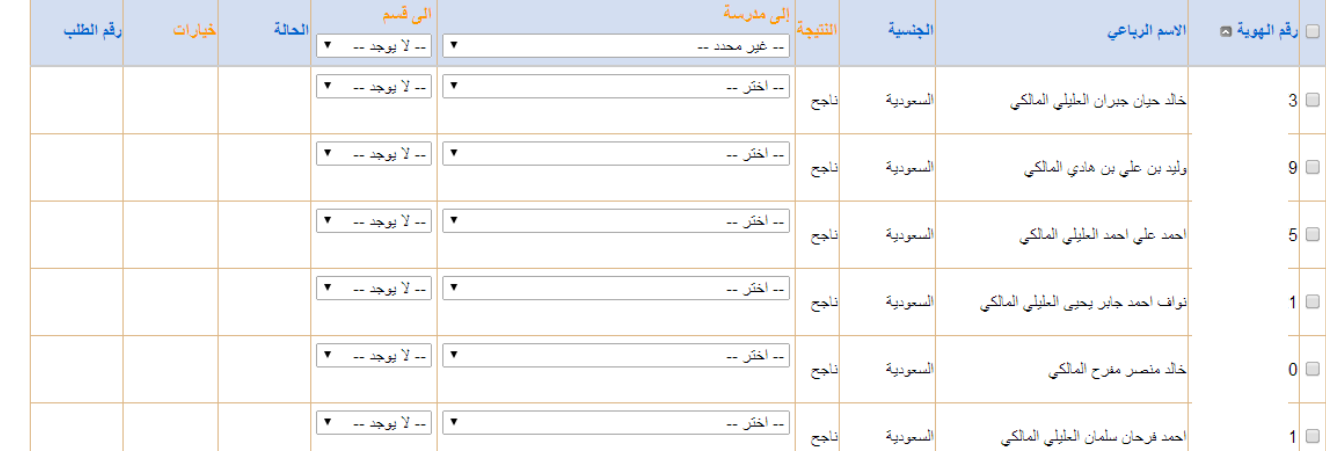

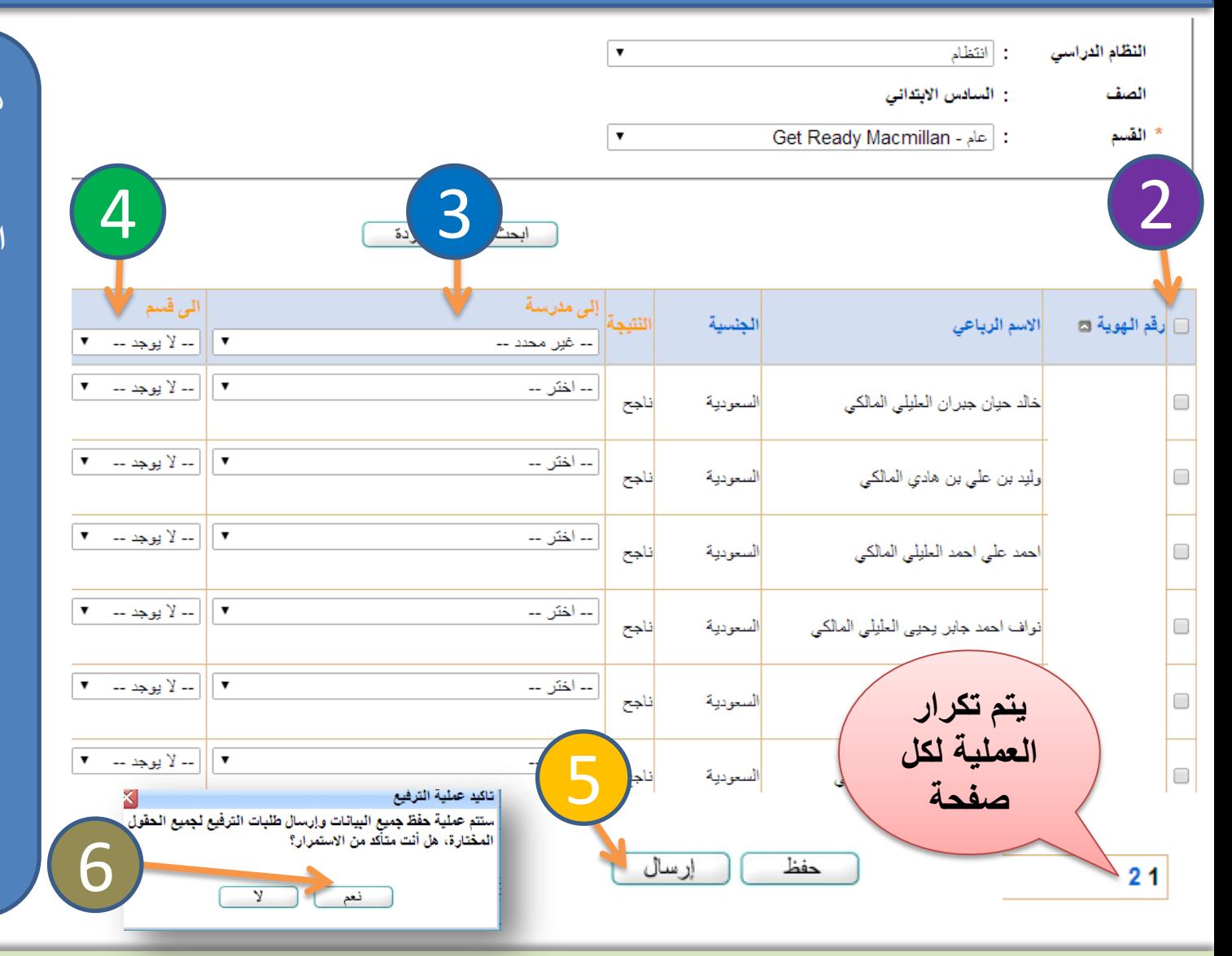

**هذه الشاشة تمكنك من ترفيع طالب الصف السادس إلى المرحلة المتوسطة التي تم ربط المرحلة االبتدائية بها وذلك من خالل النقر على المربع في خانة رقم الهوية ليتم تحديد الكل ثم تحديد المدرسة التي ترغب تحويل الطالب او الطالب اليها واختيار القسم عند تعدد األقسام ثم النقر على ارسال مع أهمية مالحظة تعدد الصفحات عند وجود أكثر من 30 طالب**

**تنويه**

**عند الرغبة في الغاء نقل الطالب للمدرسة التي تم اختيارها وإعادة توجيه نقله لمدرسة أخرى قم بإلغاء ارسال الطلب ثم أعد تعيين المدرسة الجديدة والقسم وعاود الحفظ اإلرسال مرة أخرى . مع مالحظة أنه تم ربط المدارس حسب تعميم المدارس المغذية فقط وأنه حال الرغبة في التحويل لمدرسة أخرى فيتم نقل الطالب حسب المدارس المغذية ثم تقوم المدرسة األخرى بقبول الطالب ومن ثم نقله ألي مدرسة متوسطة** 

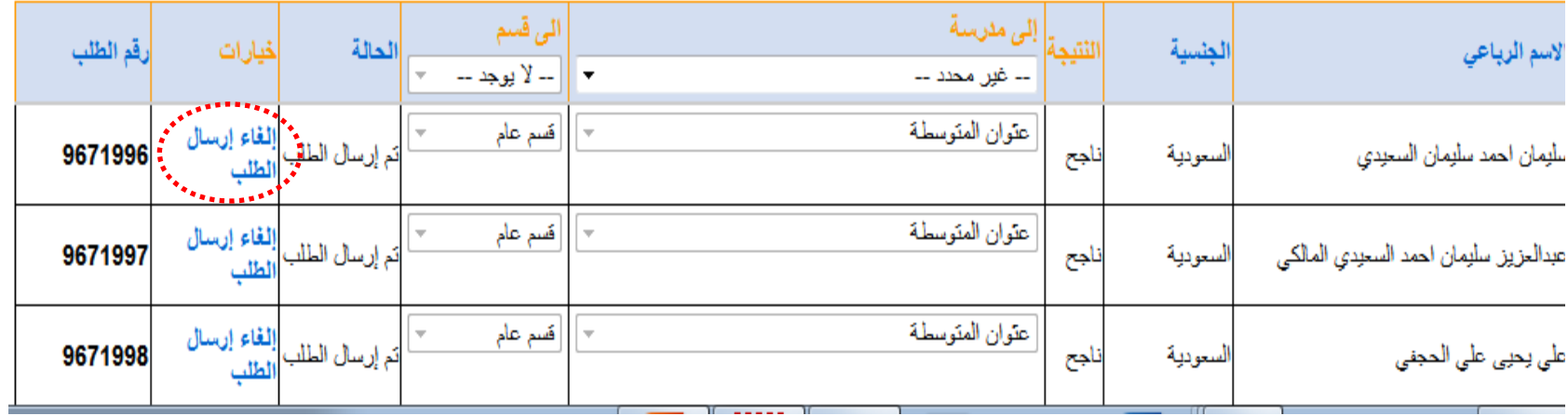

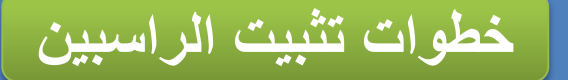

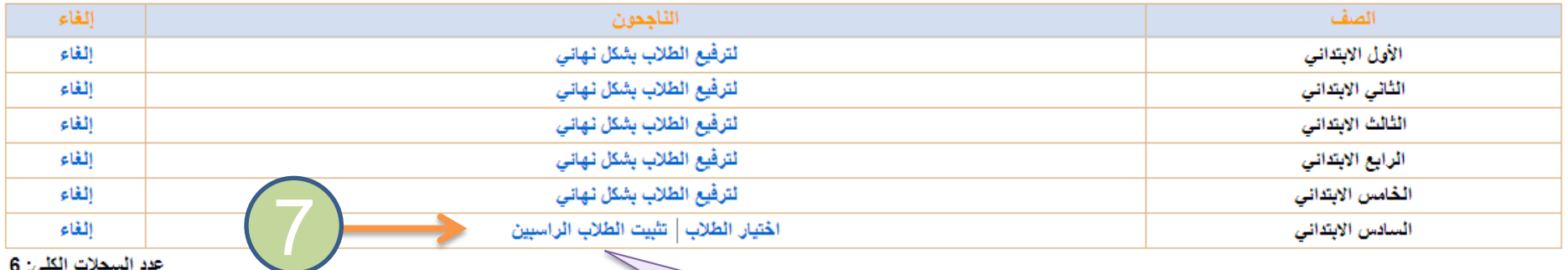

عدد السجلات الكلي: 6

**بعد اجراء عملية ترفيع الناجحين يتم عملية تثبيت الراسبين من خالل هذا الرابط والموافقة على الرسالة التي تظهر**

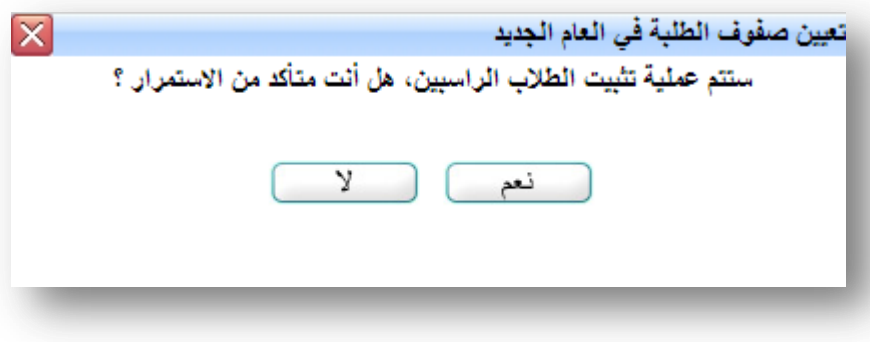

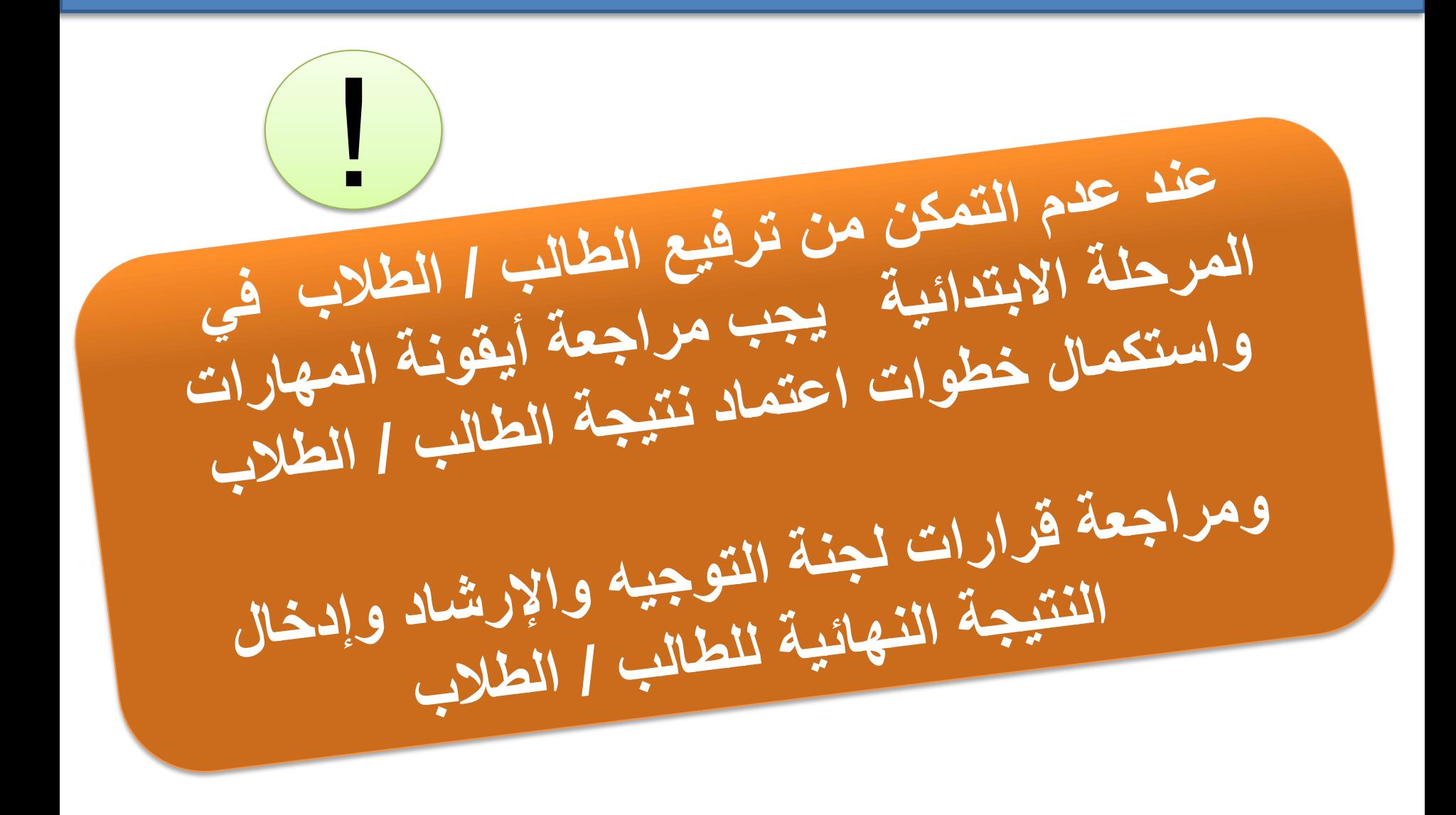

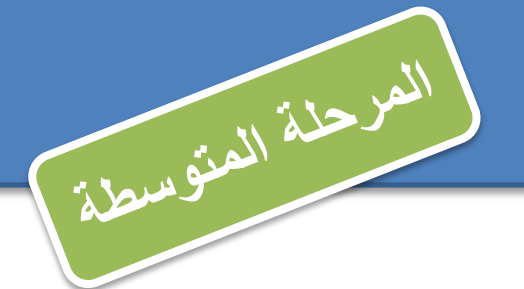

4

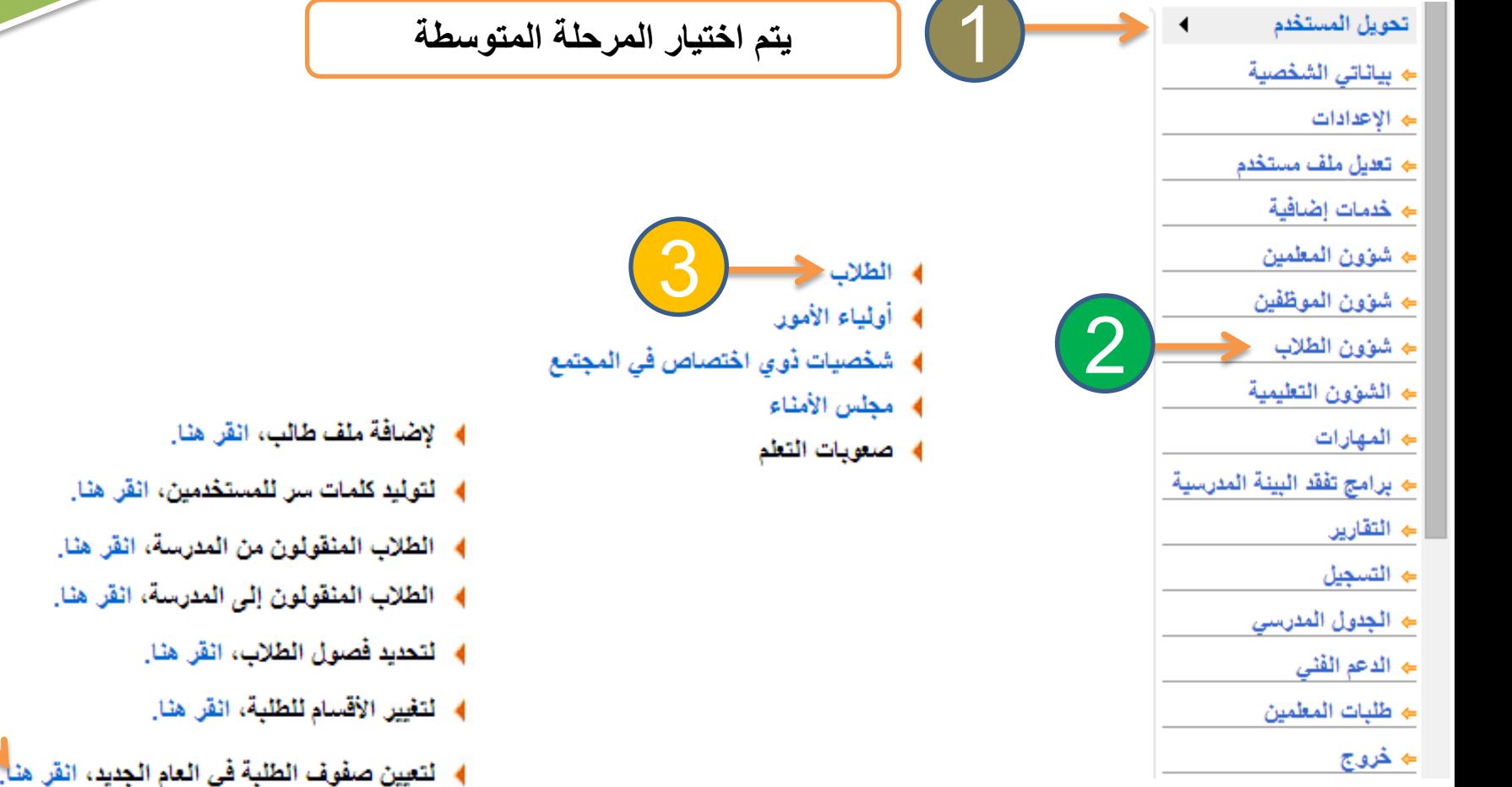

- ﴾ [ لعرض طلبات الترفيع، انقر هنا]
- ﴾ طلبات النقل من قبل أولياء الأمور. انقر هنا.

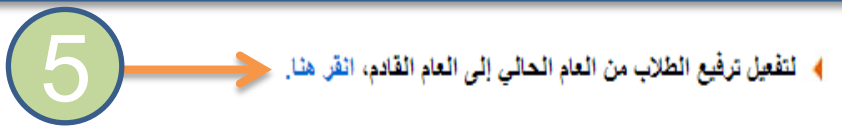

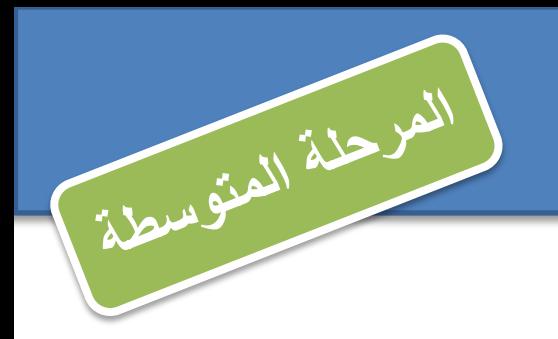

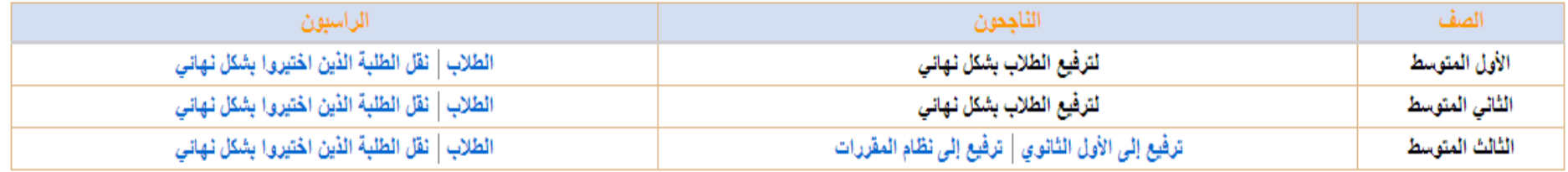

عدد السجلات الكلي: 3

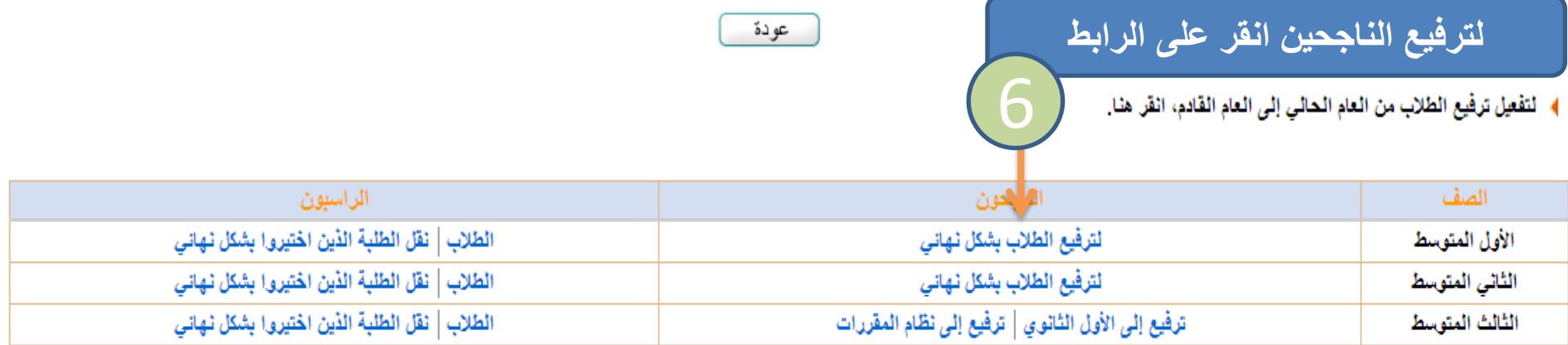

عدد السجلات الكلي: 3

تمت عملية تقعيل ترفيع الطلاب من العام الحالي إلى العام القادم بنجاح.

عودة

**شرح خطوات ترفيع الطالب للعام الدراسي 1435 / 1436هـ خطوات تثبيت الراسبين** 

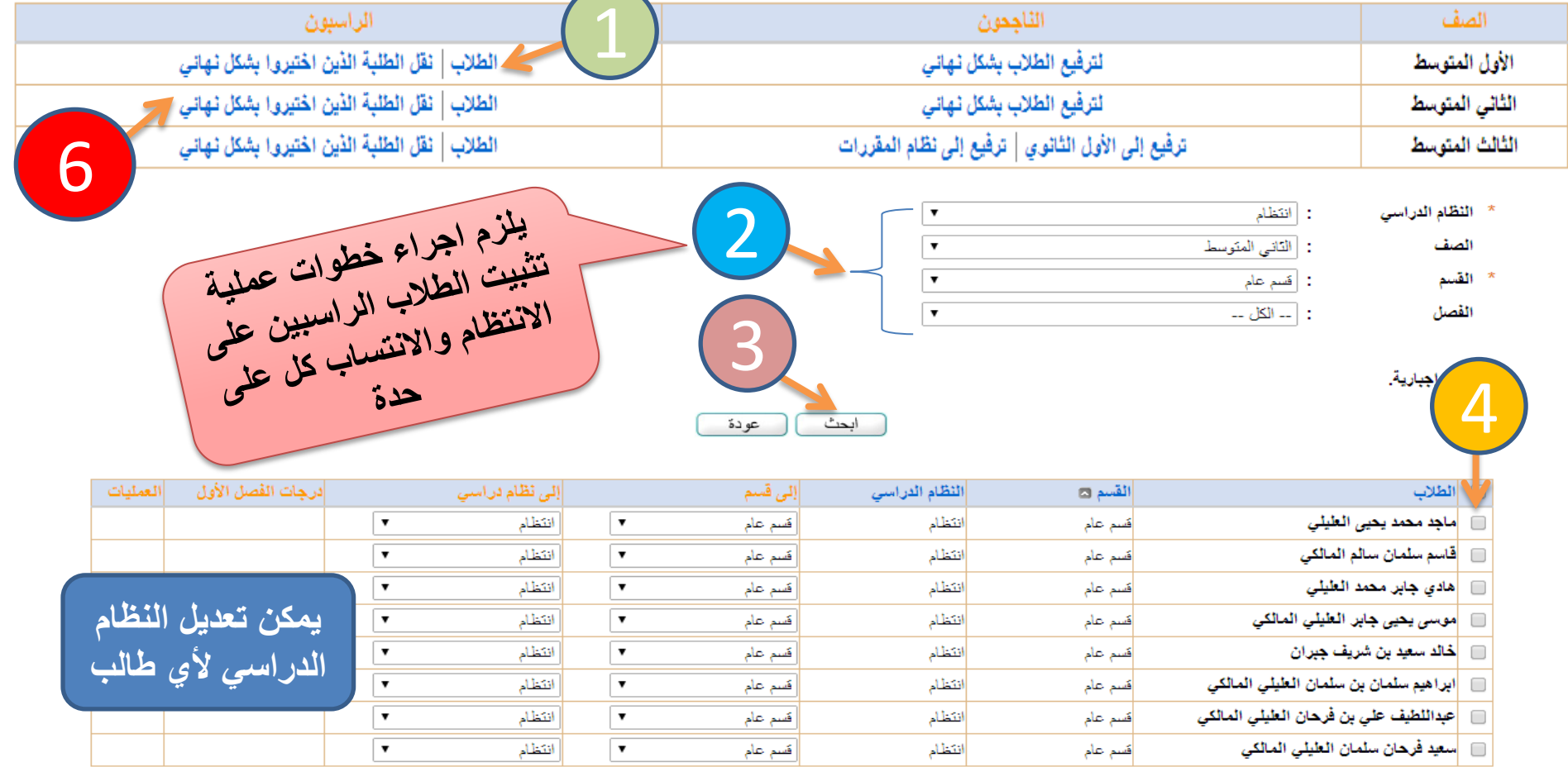

عدد السجلات الكلي: 8

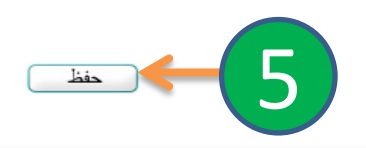

#### **شرح خطوات ترفيع الطالب للعام الدراسي 1435 / 1436هـ ترفيع الطالب )الصف الثالث متوسط(** ﴾ لتفعيل ترفيع الطلاب من العام الحالي إلى العام القادم، انفر. هنا. 1الثاجحون الصف الراسبون الطلاب | نقل الطلبة الذين اختيروا بشكل نهاني لترفيع الطلاب بشكل نهانى الأول المتوسط الطلاب | نقل الطلبة الذين اختيروا بشكل نهانى لترفيع الطلاب بشكل نهانى الثانى المتوسط الطلاب | نقل الطلبة الذين اختيروا بشكل نهانى ترفيع إلى الأول الثانوي | ترفيع إلى نظام المقررات الثالث المتوسط

عدد السجلات الكلي: 3

تقعيل ترفيع الطلاب من العام الحالي إلى العام القادم بنجاح.

**يمكن ترفيع طالب / طالب الثالث متوسط) انتساب وانتظام( إلى نظام الثانوية العامة أو نظام المقررات حيث سيتيح النظام التحويل إلى المدارس التي تم ربطها مع المرحلة المتوسطة فقط حسب تعميم المدارس المغذية . وفي حال عدم ظهور المدرسة التي يرغب الطالب التحويل اليها فيتم تحويله إلى المدرسة المحددة في النظام ثم بعد قبوله فيها يتم نقله إلى أي ثانوية يرغبها حتى خارج اإلدارة .**

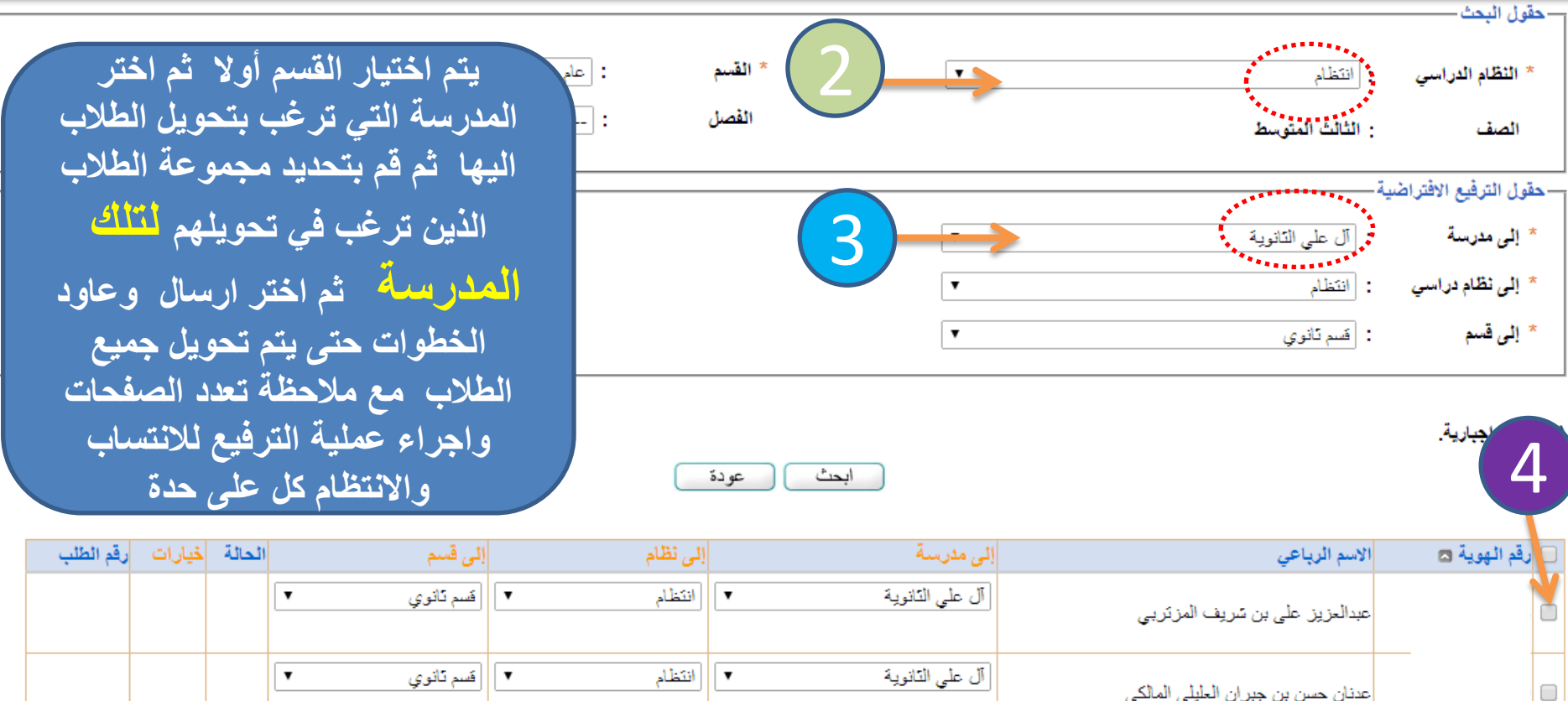

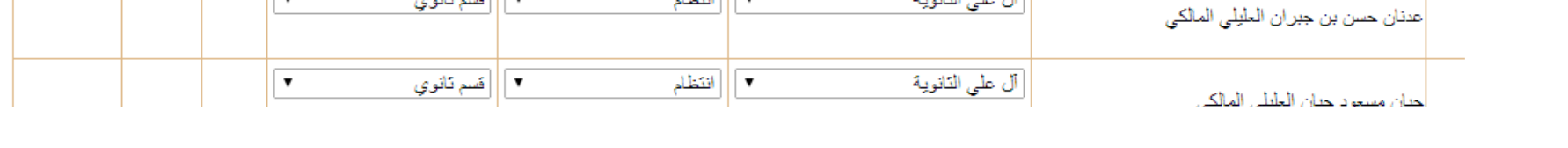

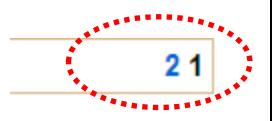

 $\Box$ 

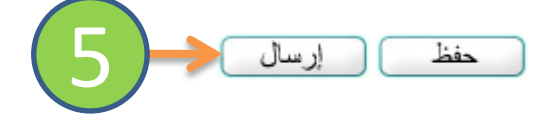

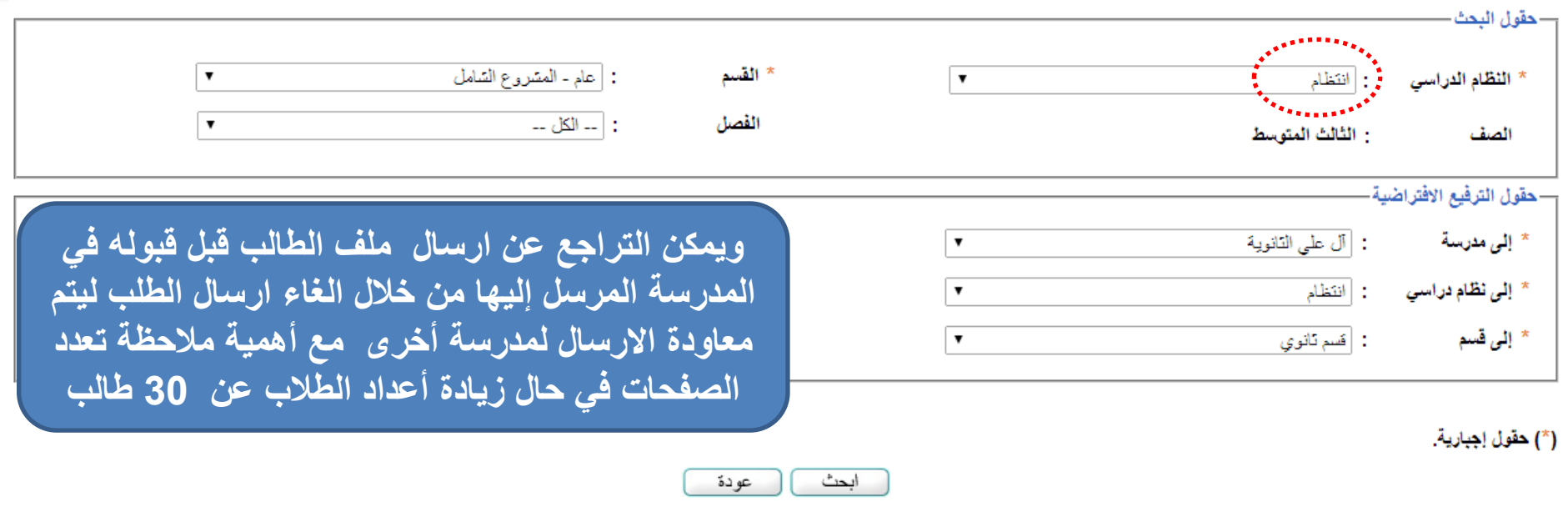

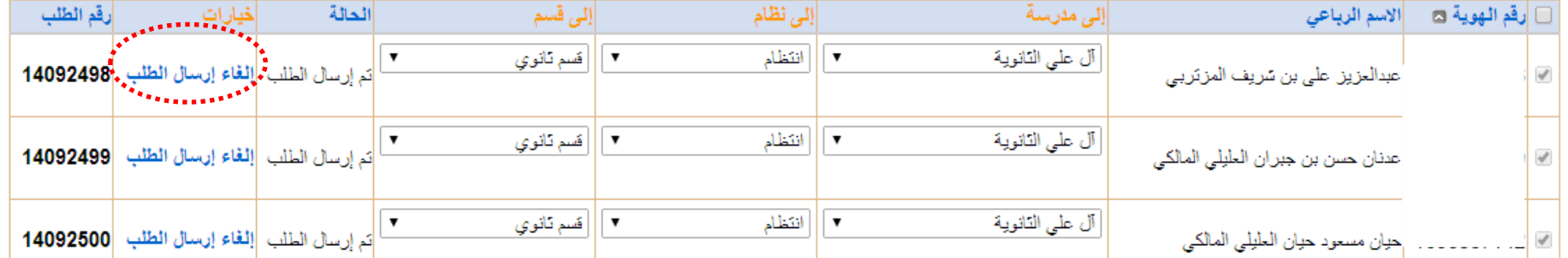

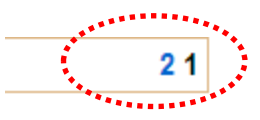

**شرح خطوات ترفيع الطالب للعام الدراسي 1435 / 1436هـ خطوات تثبيت الراسبين** 

<mark>□ </mark>سعد يحي بن احمد جمعان

 $\frac{1}{\sqrt{2}}$ 

| انتساب کلی

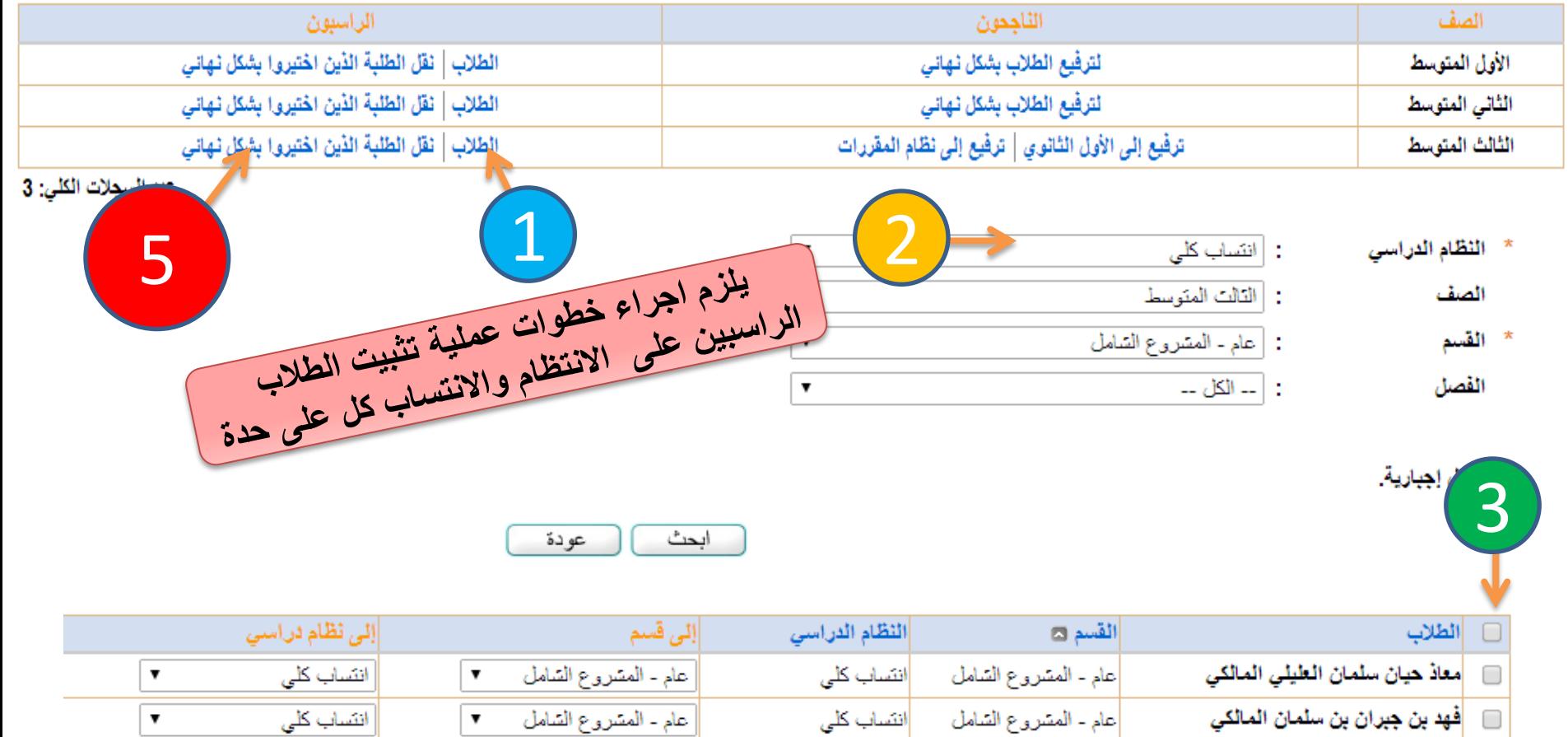

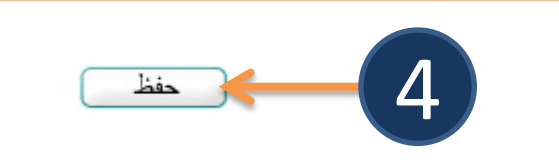

|عام - المشروع الشامل <mark>انتساب كلي</mark>

عام - المشروع الشامل = ٣

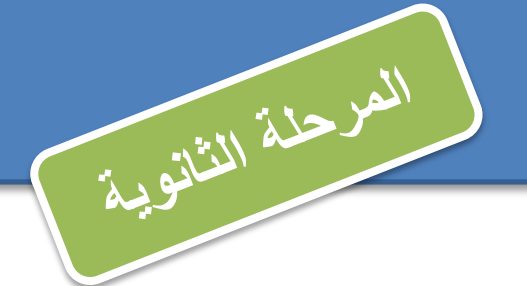

4

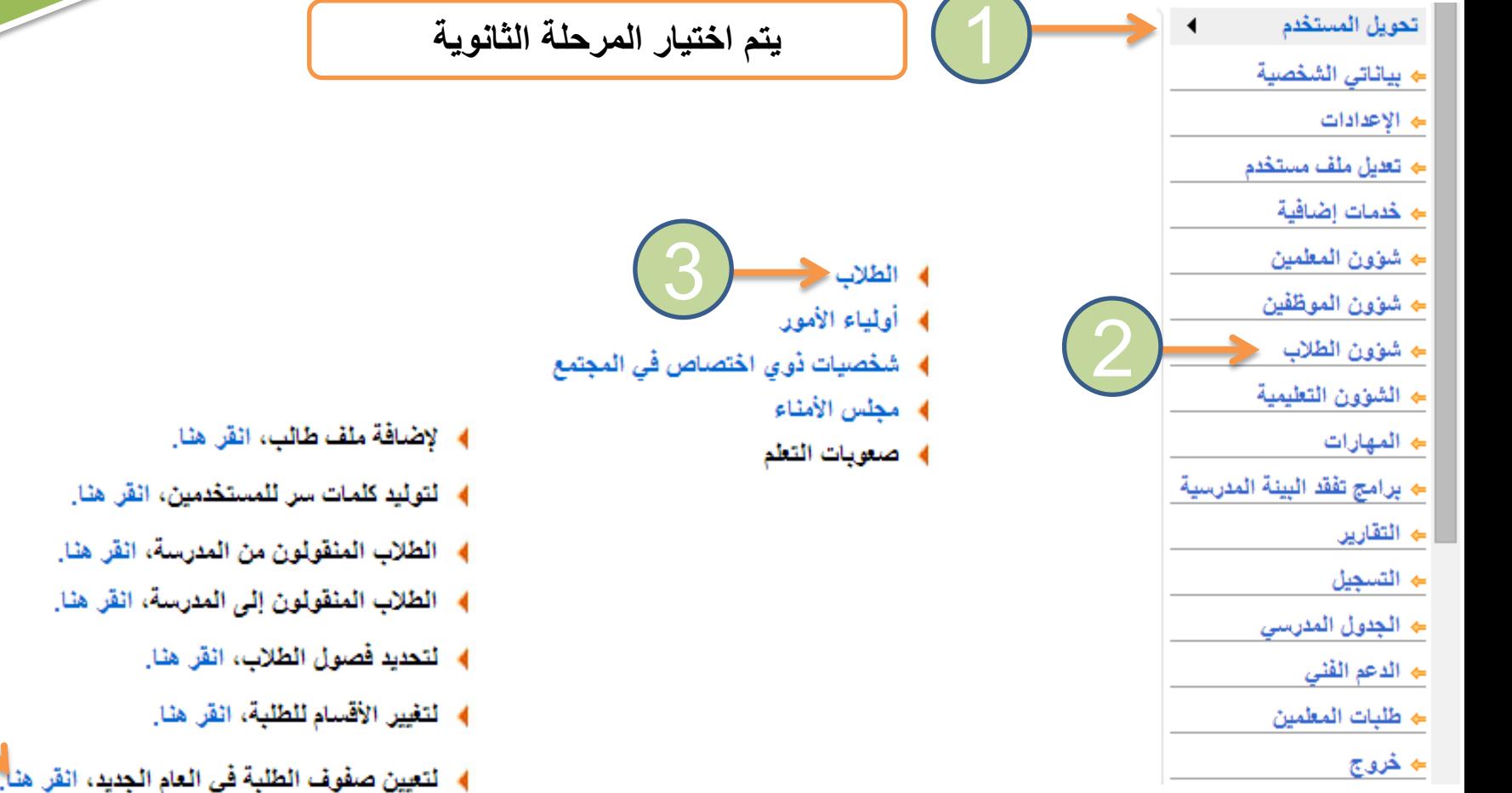

- ﴾ [ لعرض طلبات الترفيع، انقر هنا]
- ﴾ طلبات النقل من قبل أولياء الأمور. انقر هنا.

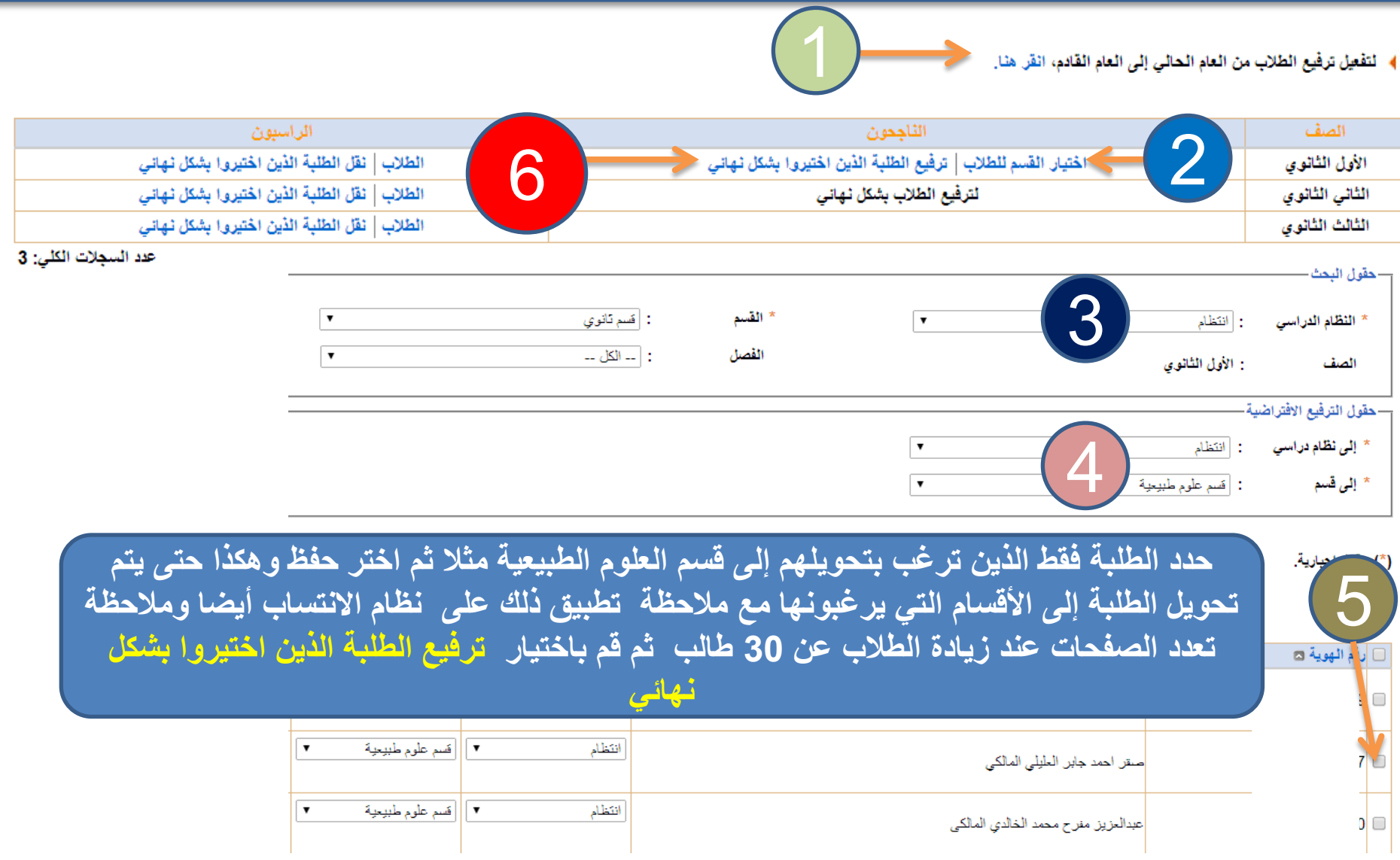

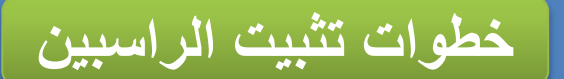

﴾ لتفعيل ترفيع الطلاب من العام الحالي إلى العام القادم، انقر هنا.

![](_page_18_Picture_31.jpeg)

![](_page_18_Picture_32.jpeg)

![](_page_18_Picture_33.jpeg)

**شرح خطوات ترفيع الطالب للعام الدراسي 1435 / 1436هـ ربط الطالب بالفصول**

![](_page_19_Picture_1.jpeg)

![](_page_19_Picture_2.jpeg)

# **نظرا لوجود أقسام ومشاريع في المراحل متنوعة وألنه يتم ترفيع الطالب إلى نفس القسم الذي كانوا فيه فسنحتاج إلى تغيير أقسام الطلبة بعد إجراء عملية الترفيع وقبل ربط الطالب بالفصول كاآلتي**

*m.alamlky@gmail.com*

تحويل أقسام الطلبة

**الثاني ابتدائي : قسم عام الثالث ابتدائي : مشروع شامل الرابع ابتدائي : قسم عام الخامس ابتدائي : قسم عام السادس ابتدائي : مشروع شامل الثاني متوسط : قسم عام الثالث متوسط : مشروع شامل تنبيه : هناك مدارس تطبق مشاريع خاصة في بعض المواد مثل اللغة اإلنجليزية والرياضيات والعلوم في المراحل الثالث ... ينبغي التأكد من اسناد الطالب للقسم الصحيح .**

**األول متوسط : قسم عام**

نحويل أقسام الطلبة

**شرح خطوات ترفيع الطالب للعام الدراسي 1435 / 1436هـ**

**األول ابتدائي : قسم عام**

- تحويل المستخدم
	- ← بياناتي الشخصية
		- → الإعدادات
	- ← تع*ديل م*لف مستخدم
		- **← خدمات إضافية**
		- ⇒ شؤون المعلمين
		- ← شؤون الموظفين
		- ← شوون الطلاب
		- ← الشؤون التطيمية
		- - ← المهارات
- ← برامج تفقد البينة المدرسية

1

◀

⇒ التقارير

- 1 ﴾ الطلاب ج 4 أولمياء الأمور
- ﴾ شخصيات ذو ي اختصاص في المجتمع
	- ♦ مجلس الأمناء
	- و صعوبات التعلم

#### العمليات

- ﴾ [لاضافة ملف طالب، انقر هنا.
- ﴾ لتوليد كلمات سر للمستخدمين، انقر هنا.

تحويل أقسام الطلبة

- ﴾ [الطلاب المنقولون من المدرسة، انقر هنا.
- ﴾ الطلاب المنقولون إلى المدرسة، انقر هنا.
	- ﴾ [لتحديد فصول الطلاب، انقر هنا]
	-
- ﴾ [ لتعيين صفوف الطلبة في العام الجديد، انقر هنا.

1

- ﴾ [ لعرض طلبات الترفيع، انقر هنا]
- ﴾ [طلبات النقل من قبل أولياء الأمور انقر هنا.

♦ إسوف يتم عرض الطلاب غير المرتبطين بفصول

![](_page_23_Figure_2.jpeg)

**-1 يتم تطبيق تحويل األقسام على نظام االنتساب واالنتظام -2 عند اختيار القسم يتم البحث في القسم الذي كان الطالب ملتحقين به في العام الماضي ) مثال الطالب المرفعين إلى الثالث ابتدائي ستجدهم في القسم العام ( وسيتم تحويلهم إلى المشروع**

*m.alamlky@gmail.com*

نحويل أقسام الطلبة

![](_page_24_Figure_0.jpeg)

ابراھیم علی حسن المالکی

![](_page_24_Figure_1.jpeg)

![](_page_24_Figure_2.jpeg)

□

*m.alamlky@gmail.com*

 $\pmb{\mathrm{v}}$ 

![](_page_25_Picture_54.jpeg)

# **عندما ال تجد القسم المراد تحويل الطالب إليه أضف القسم أوال كاالتي**

![](_page_25_Figure_3.jpeg)

﴾ [عدادات التجهيزات للعام الجديد بي إعدادات معامل الحاسوب لى إعدادات شؤون المعلمين 2 4 الصفوف والأقسام<del>.</del> 4 الفصول

#### ♦ الإضافة صفوف وأقسام، انقل (إضافة).

#### لعرض صفحة قابلة للطباعة، انقر هنا.

![](_page_25_Picture_55.jpeg)

![](_page_25_Picture_8.jpeg)

*m.alamlky@gmail.com*

#### ♦ الإضبافة صنفوف وأقسام، اختَر الصيف ثم انقل (إضبافة).

![](_page_26_Picture_27.jpeg)

![](_page_26_Picture_3.jpeg)

**اختر القسم ثم اختر إضافة ثم عد إلى خطوات تغيير أقسام الطلبة ثم يتم اسنادهم للفصول** 

*m.alamlky@gmail.com*

**سيحتفظ النظام بأعداد الفصول واألقسام للعام الماضي ويلزم قبل اسناد الطالب للفصول أن يتم إضافة الفصول واألقسام قبل عملية اإلسناد لتتم بسهولة ويسر** 

![](_page_27_Figure_2.jpeg)

اضلفة المصول والأقسام

وحذفها و

- ← برامج تفقد البينة المدرسية
	- <mark>← التقارير</mark>

![](_page_28_Picture_38.jpeg)

(\*) حقول إجبارية.

ابحث عودة

﴾ العدد الاقصى للفصول هو: 50 و. عدد الفصول المفتتحة هو: 12

العرض صفحة قابلة للطباعة، انقر هنار

![](_page_28_Picture_39.jpeg)

اضافة

عدد السجلات الكلي: 4

اضلفة الفصول والأقسام

**من خالل هذه الشاشة ستتمكن من إضافة الفصول التي ترغب وكذلك يمكنك حذفها بعد أن تقوم بإجراء فك ارتباط الطلبة بالفصل والموافقة على ذلك ثم حذف الفصل وسيكون عليك بعد فك االرتباط وحذف الفصل معاودة اسنادهم للفصول المتبقية في النظام .**

![](_page_29_Figure_1.jpeg)

- ﴾ [ العرض طلبات الترفيع، انقر هنا.]
- ﴾ طلبات النقل من قبل أولياء الأمور. انقر هنا.

4

![](_page_30_Picture_25.jpeg)

![](_page_31_Picture_1.jpeg)

![](_page_31_Figure_2.jpeg)

- **← خدمات إضافية** ← شؤون المعلمين ← شؤون الموظفين ← شؤون الطلاب ← الشؤون التطيمية ⇒ الإختبارات
	- ← برامج تفَقد الْبِينة المدرسية
		- ← التقارير.
		- <mark>م الجدول ال</mark>مدرسي
			- ← الدعم الفَن*ى*
			- ← طلبات المعلمين
				- ← څروج
- ﴾ [ لتوليد كلمات سر للمستخدمين، انقر هنا] ﴾ [الطلاب المنقولون من المدرسة، انقر هنا. المنقولون إلى المدرسة، انقر هنا.<br>ولى الطلاب، انقر هنا.<br>والمسير الأقسام للطلبة، انقر هنا.
- ﴾ [ لعرض طلبات تعايل أسماء الطلبة، انقر هنا.
- ﴾ التعين صفوف الطلبة في العام الجديد، انقر هنا.
	- ﴾ [ لعرض طلبات الترفيع، انقر هنا.]
	- ﴾ إطلبات النقل من قبل أولياء الأمور انقر هنا.

![](_page_32_Figure_13.jpeg)

الناعد من احمال اسناد<br>الطلاب الفصل اسناد

**شرح خطوات ترفيع الطالب للعام الدراسي 1435 / 1436هـ**

**قبول الطالب المرفعين للمدرسة**

سي**ظهر الرابط التالي ◄ نعر**ض طلبات الترفيع المرسلة الى المدرسة، انقر هنا. عند وجود طلبات ترفيع من مرحلة إل*ى* مرحلة

**والستكمال الخطوات قم بالنقرعلى الرابط لتظهر قائمة الطالب المحولين للمدرسة :**

1 **اختر ) بعناية( نوع الترفيع -2 حدد الطالب الذي سيتم**  @ ترفيع من سادس ابتدائي الى أول متوسط. @ ترفيع من ثالث محو أمية الى أول متوسط.. **قبولهم بالمدرسة ثم**  □ رقم الطلب اسم الطالب |رقم الهوية ⊠ محمد حسن شريف العزي المالكي **اختر** احمد علي بن بحي العزي المالكي قبول محمد سالم بن على السعيدي المالكي بسام سالم جابر العزي المالكي مفرح حسن على السعيدي المالكي **كما يمكن تحديد الطالب الذين**  ابراهيم على حسين العزي المالكي **لن يتم قبولهم والنقر على**  يحيى بن أسعد بن على العزي المالكي عواد بن بحبي بن جبران العزي المالكي خالد بن على محمد المالكي رفض عبدالرحمن بن بِحبِي حسن الْمالْكي **وسيتم إعادتهم للمدرسة التي**  ملجد جبران مطري العزي المالكي مراد بن مقنع حسن جابر **تم ترفيعهم منها** 2قبول عودة رفض

**شرح خطوات ترفيع الطالب للعام الدراسي 1435 / 1436هـ** فبول الطلاب المعرفعين<br>المعدر سرة للعدر سية قبول **بعد قبول الطالب المرفعين للمدرسة يتم ربطهم بفصولهم**  رفض **حسب السابقعند رفض قبول الطالب سيتم إعادة بياناته للمدرسة التي تم الترفيع منها وستظهر هذه الرسالة ويتيح النظام للمدرسة معاودة ارساله لمدرسة أخرى**

→ الإعدادات

- ⇒ تع*ديل* ملف مستخدم
	- ← خْدَمات إصْـافْية
	- ← شؤون المعلمين
	- <mark>←</mark> شؤون الموظفين
	- ⇒ شؤون الطلاب
- ← الشوون التطيمية
	- ← الْمهارات
- ← برامج تفقد البينة المدرسية

1

- ⇒ التقارير
- ⇒ التسجيل <
	- ⇒ ا**لْجِد**ول المدرس*ى*
	- ⇒ الدعم الفَني

≱۔ تسجیل ولی آمر ♦ تسجيل الطلاب 2﴾ طلبات التسجيل 4- أعداد الشواغر 4 أعمار الطلاب

![](_page_35_Picture_15.jpeg)

فبول طلبات تسجيل<br>الصف الأول اسجيل

بول طلبات تسجيل<br>المصف الأول ابندائي

![](_page_36_Picture_1.jpeg)

![](_page_36_Figure_2.jpeg)

عدد السجلات الكلي: 1

![](_page_37_Figure_1.jpeg)

2 **التأكد من إسناد الطالب لفصولهم وعدم وجود طالب غير مرتبطين بالصف**

**البد من قبول جميع الطالب المرفعين إلى المدرسة وذلك ألنه: -1 تم ربط المدارس المغذية للمراحل المتوسطة والثانوية فقط حسب تعميم اإلدارة وال يمكن للمدرسة نقل الطالب إلى أي مدرسة أخرى. فرفض قبول الطالب سيعطل إمكانية تحويلهم ألي مدرسة -2 ال توجد صالحيات لطي قيد الطالب أو تحويله لمدرسة أخرى للمدرسة التي تم الترفيع منها وإنما ذلك متاح فقط للمدرسة التي تم الترفيع عليها بعد إجراء عملية القبول. حسب األنظمة** 3 **عملية ترفيع الطالب تجرى لكل الطالب انتظام وانتساب وليلي في جميع المراحل ويجب أن تتم** 

$$
\frac{1}{2} \int \frac{d\mu}{\mu} \frac{d\mu}{\mu} \
$$

$$
\boxed{5}
$$

**التأكد من عدم وجود طالب في القسم العام للصفوف التي لديها قسم مشرع شامل أو يطبق بها مشروع اللغة اإلنجليزية مثال** Edu Pearson Gold Backpack **وفي حال وجود طالب فيتم تحويلهم مباشرة من خالل القائمة الرئيسية :**

**الطالب= تغيير أقسام الطلبة**

6 **يجب حذف الصفوف واألقسام التي ليس بها طالب**

*m.alamlky@gmail.com*